# **UNITED STATES DISTRICT COURT WESTERN DISTRICT OF LOUISIANA LAFAYETTE DIVISION**

# **IN RE: ACTOS (PIOGLITAZONE) CIVIL ACTION NO. 6:11-MD-2299 PRODUCTS LITIGATION**

### **JUDGE DOHERTY**

### **MAGISTRATE JUDGE HANNA**

## **Docketing in MDL Case and Spreading to Member Cases**

**Electronic filings must be entered in the 6:11-md-2299 case to achieve the desired results. Please be aware that the following instructions are not intended to be a step-by-step guide for filing using the CM/ECF system. This document merely highlights the functionality of spreading docket entries to member cases associated with this multi-district litigation (MDL) matter.**

- 1. Select the appropriate event for the pleading being filed and enter the MDL case number (11-2299).
- 2. When presented with the question **"Do you want to spread this docket entry?"** select the radio button indicating **Yes**.

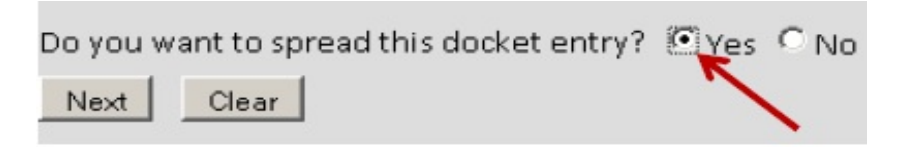

3. On the next screen, select **All** if the document being filed relates to all member cases. If the filing does not relate to all member cases, select **ONLY** those cases to which the document relates.

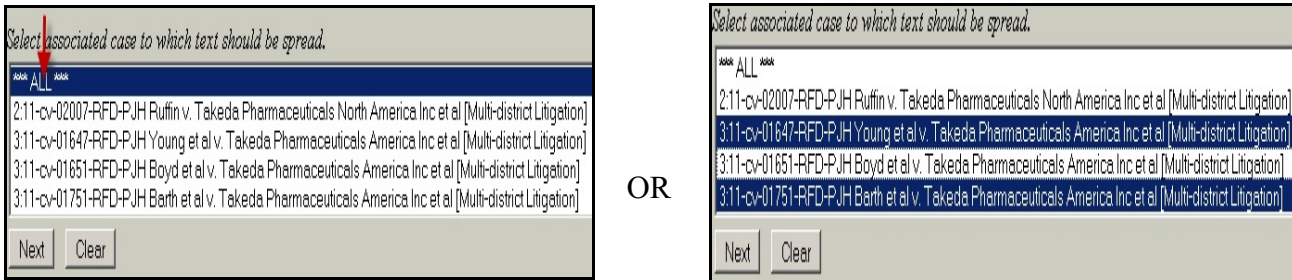

**Note:** To select multiple cases, hold the control (ctrl) key on the keyboard, then point and click the mouse on the desired cases.

4. On the screen that prompts to "**Select the Filer/Select the Party",** select the filing party for each case. The pick list displayed shows only parties belonging to cases previously selected on the "spread text" screen. Use the control key (ctrl) and scroll bar to find each applicable party in each corresponding case who is making this filing.

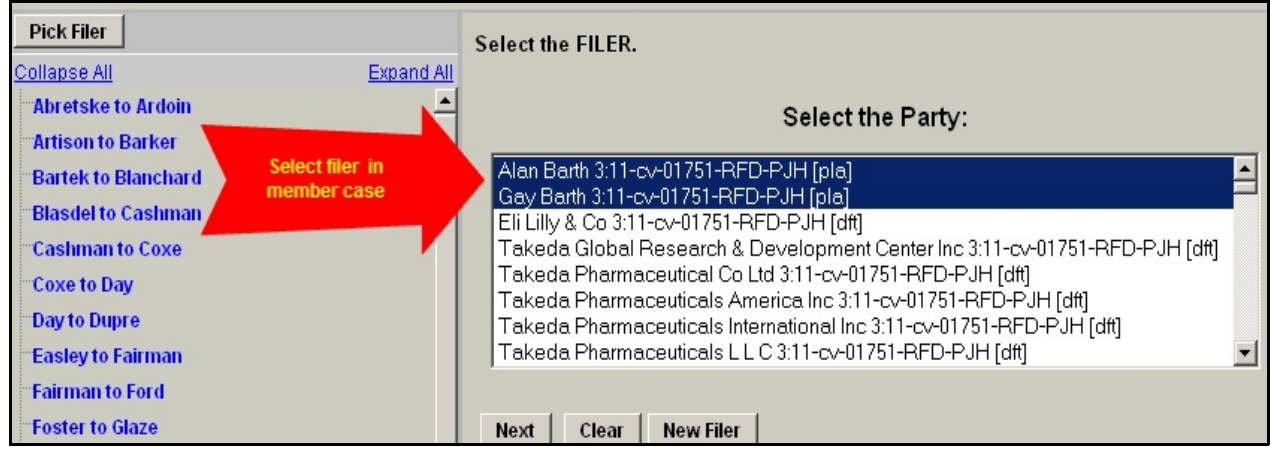

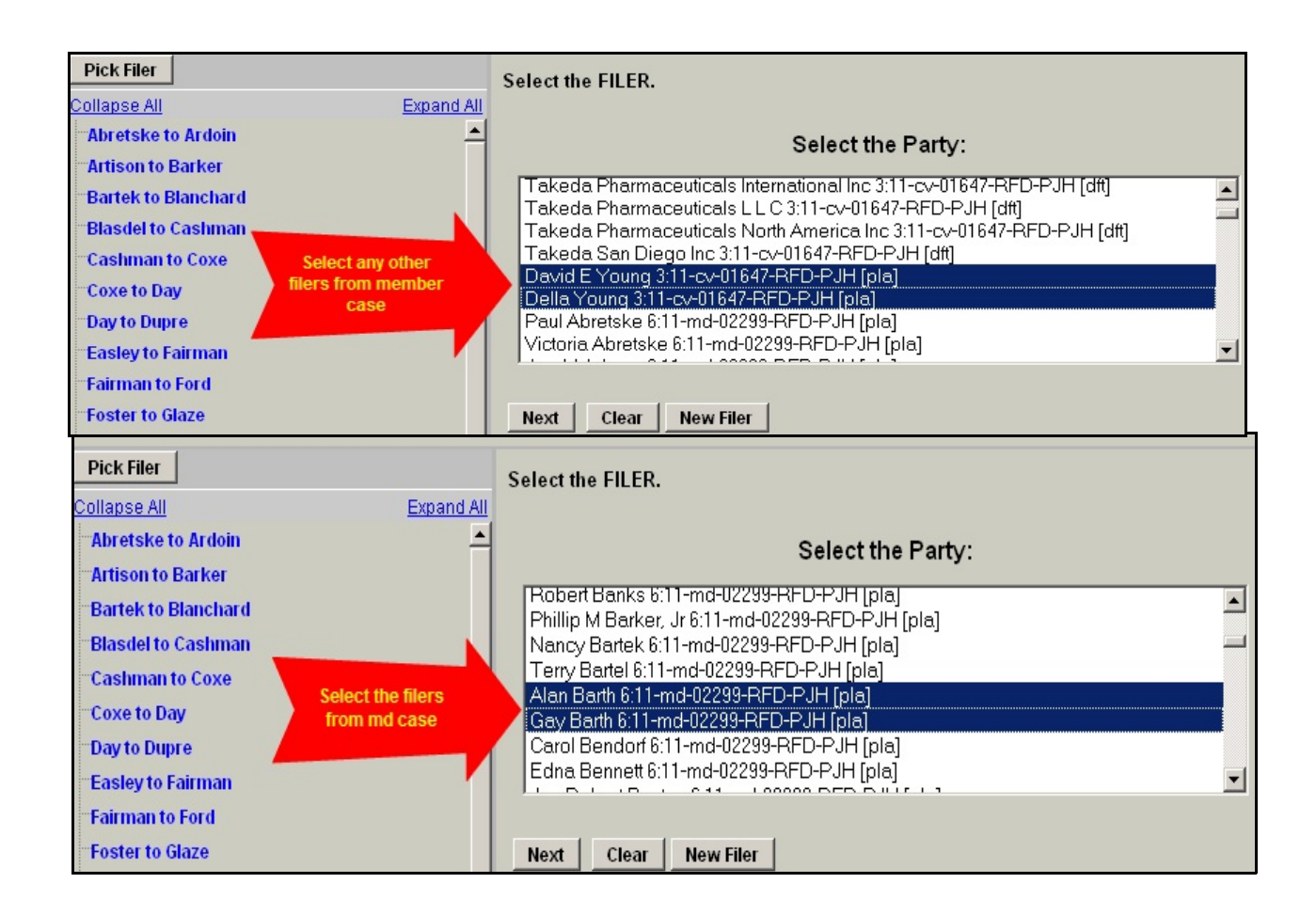

5. If filing a document on behalf of many parties, some of whom you do not represent, make certain to **UNCHECK** the box to the left of any party which you do not represent. One example might be a joint motion filed by several parties, with one attorney filing electronically on behalf of parties he or she does and does not represent. Failing to uncheck undesired the boxes affects the accuracy of the court's docket, and may affect processing time for your filing.

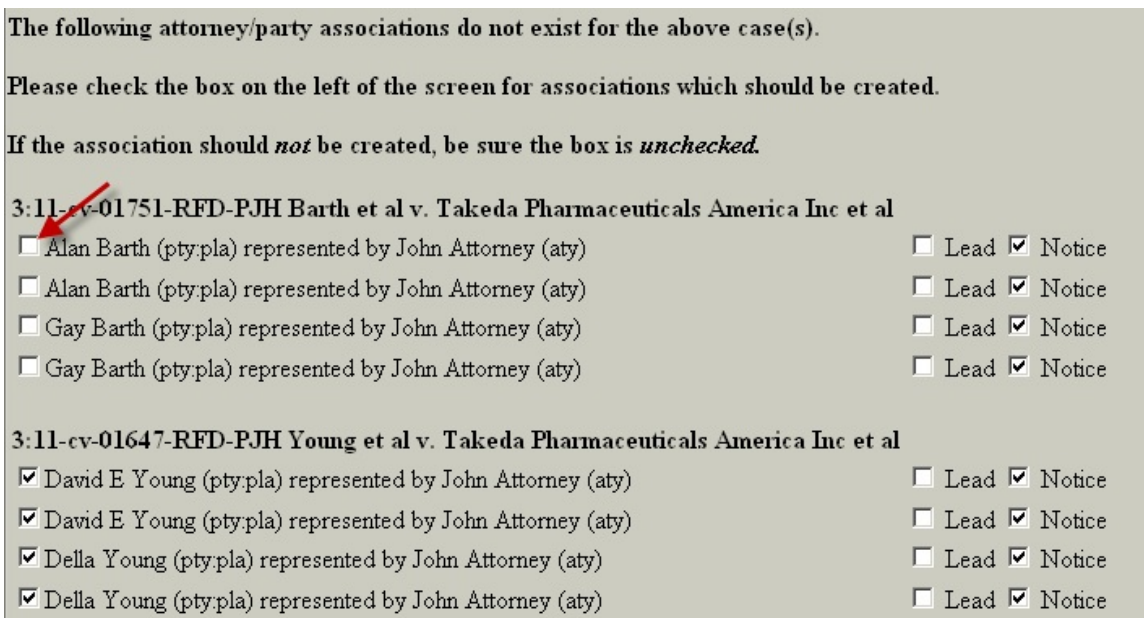

- 6. On the docket text screen before completing the transaction, make certain the docket text correctly reflects the parties on behalf of whom the document was filed, as well as the cases to which the filing relates. If the transaction is spread to more than five cases, the entry will reflect *Associated Cases: 6:11-md-02299-RFD-PJH et al*. If the docket text is not correct, start the transaction over. Inaccuracy requires additional processing and correction time by court staff, which may result in delays.
- 7. Questions regarding procedures for electronic filing in the Western District of Louisiana may be directed to the ECF Help Desk at 866-323-1101.

N:\FILES\ACTOS\SpreadTextAttyInstruct.wpd